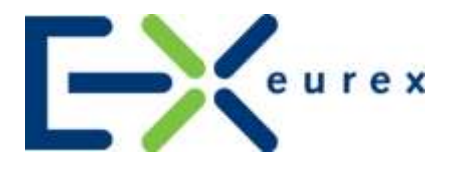

# **Eurex Exchange's T7**

# **Release 4.0**

**Participant Simulation Guide**

Version 1.0

Date 12 September 2016

#### Participant Simulation Guide Version 1.0

© Eurex 2016

Deutsche Börse AG (DBAG), Clearstream Banking AG (Clearstream), Eurex Frankfurt AG, Eurex Clearing AG (Eurex Clearing) as well as Eurex Bonds GmbH (Eurex Bonds) and Eurex Repo GmbH (Eurex Repo) are corporate entities and are registered under German law. Eurex Zürich AG is a corporate entity and is registered under Swiss law. Clearstream Banking S.A. is a corporate entity and is registered under Luxembourg law. U.S. Exchange Holdings, Inc. is a corporate entity and is registered under U.S. American law. Deutsche Boerse Asia Holding Pte. Ltd., Eurex Clearing Asia Pte. Ltd. and Eurex Exchange Asia Pte. Ltd are corporate entities and are registered under Singapore law. Eurex Frankfurt AG (Eurex) is the administrating and operating institution of Eurex Deutschland. Eurex Deutschland and Eurex Zürich AG are in the following referred to as the "Eurex Exchanges".

All intellectual property, proprietary and other rights and interests in this publication and the subject matter hereof (other than certain trademarks and service marks listed below) are owned by DBAG and its affiliates and subsidiaries including, without limitation, all patent, registered design, copyright, trademark and service mark rights. While reasonable care has been taken in the preparation of this publication to provide details that are accurate and not misleading at the time of publication DBAG, Clearstream, Eurex, Eurex Clearing, Eurex Bonds, Eurex Repo as well as the Eurex Exchanges and their respective servants and agents (a) do not make any representations or warranties regarding the information contained herein, whether express or implied, including without limitation any implied warranty of merchantability or fitness for a particular purpose or any warranty with respect to the accuracy, correctness, quality, completeness or timeliness of such information, and (b) shall not be responsible or liable for any third party's use of any information contained herein under any circumstances, including, without limitation, in connection with actual trading or otherwise or for any errors or omissions contained in this publication.

This publication is published for information purposes only and shall not constitute investment advice respectively does not constitute an offer, solicitation or recommendation to acquire or dispose of any investment or to engage in any other transaction. This publication is not intended for solicitation purposes but only for use as general information. All descriptions, examples and calculations contained in this publication are for illustrative purposes only.

Eurex and Eurex Clearing offer services directly to members of the Eurex exchanges respectively to clearing members of Eurex Clearing. Those who desire to trade any products available on the Eurex market or who desire to offer and sell any such products to others or who desire to possess a clearing license of Eurex Clearing in order to participate in the clearing process provided by Eurex Clearing, should consider legal and regulatory requirements of those jurisdictions relevant to them, as well as the risks associated with such products, before doing so.

Eurex derivatives are currently not available for offer, sale or trading in the United States or by United States persons (other than EURO STOXX 50® Index Futures, EURO STOXX 50® ex Financials Index Futures, EURO STOXX® Select Dividend 30 Index Futures, EURO STOXX® Index Futures, EURO STOXX® Large/Mid/Small Index Futures, STOXX® Europe 50 Index Futures, STOXX® Europe 600 Index Futures, STOXX® Europe 600 Banks/Industrial Goods & Services/Insurance/Media/Travel & Leisure/Utilities Futures, STOXX® Europe Large/Mid/Small 200 Index Futures, Dow Jones Global Titans 50 IndexSM Futures (EUR & USD), DAX®/Mini-DAX®/MDAX®/TecDAX® Futures, SMIM® Futures, SLI Swiss Leader Index® Futures, MSCI World (FMWO, FMWP, FMWN)/Europe (FMEU, FMEP)/ Europe Value/Europe Growth/Emerging Markets (FMEM, FMEF, FMEN)/Emerging Markets Latin America/Emerging Markets EMEA/Emerging Markets Asia/China Free/India/Japan/Malaysia/South Africa/Thailand/AC Asia Pacific ex Japan Index Futures, TA-25 Index Futures, Daily Futures on TAIEX Futures, VSTOXX® Futures, Gold and Silver Futures as well as Eurex FX, property and interest rate derivatives).

#### **Trademarks and Service Marks**

Buxl®, DAX®, DivDAX®, eb.rexx®, Eurex®, Eurex Bonds®, Eurex Repo®, Eurex Strategy WizardSM, Euro GC Pooling®, FDAX®, FWB®, GC Pooling®,,GCPI®, MDAX®, ODAX®, SDAX®, TecDAX®, USD GC Pooling®, VDAX®, VDAX-NEW® and Xetra® are registered trademarks of DBAG.

All MSCI indexes are service marks and the exclusive property of MSCI Barra.

ATX®, ATX® five, CECE® and RDX® are registered trademarks of Vienna Stock Exchange AG.

IPD® UK Annual All Property Index is a registered trademark of Investment Property Databank Ltd. IPD and has been licensed for the use by Eurex for derivatives.

SLI®, SMI® and SMIM® are registered trademarks of SIX Swiss Exchange AG.

The STOXX® indexes, the data included therein and the trademarks used in the index names are the intellectual property of STOXX Limited and/or its licensors Eurex derivatives based on the STOXX® indexes are in no way sponsored, endorsed, sold or promoted by STOXX and its licensors and neither STOXX nor its licensors shall have any liability with respect thereto.

Dow Jones is a service mark of Dow Jones & Company, Inc. All derivatives based on these indexes are not sponsored, endorsed, sold or promoted by Dow Jones & Company, Inc. Dow Jones & Company, Inc. does not make any representation regarding the advisability of trading or of investing in such products.

Bloomberg Commodity Index<sup>SM</sup> and any related sub-indexes are service marks of Bloomberg L.P.

All references to London Gold and Silver Fixing prices are used with the permission of The London Gold Market Fixing Limited as well as The London Silver Market Fixing Limited, which for the avoidance of doubt has no involvement with and accepts no responsibility whatsoever for the underlying product to which the Fixing prices may be referenced. PCS® and Property Claim Services® are registered trademarks of ISO Services, Inc.

Korea Exchange, KRX, KOSPI and KOSPI 200 are registered trademarks of Korea Exchange Inc.

Taiwan Futures Exchange and TAIFEX are registered trademarks of Taiwan Futures Exchange Corporation. Taiwan Stock Exchange, TWSE and TAIEX are the registered trademarks of Taiwan Stock Exchange Corporation.

BSE and SENSEX are trademarks/service marks of Bombay Stock Exchange (BSE) and all rights accruing from the same, statutory or otherwise, wholly vest with BSE.

Any violation of the above would constitute an offence under the laws of India and international treaties governing the same. The names of other companies and third party products may be trademarks or service marks of their respective owners.

#### **Abstract**

This document describes the timeline, new and changed features as well as simulation focus days for the release 4.0 of Eurex Exchange's T7 Simulation. Eurex Exchange participants should use this document to plan and prepare their T7 release 4.0 simulation participation. This document should be read alongside the **EUREX EXCHANGE'S T7 RELEASE NOTES**, all required technical interface descriptions, the regular **SIMULATION CALENDAR** and the regularly updated **IMPLEMENTATION NEWS** on [www.eurexchange.com](http://www.eurexchange.com/) > Technology.

#### **Keywords**

Eurex Enhanced Trading Interface, Eurex Enhanced Market Data Interface, Eurex Enhanced Order Book Interface, Eurex Extended Market Data Service, Eurex Reference Data Interface, Eurex FIX Gateway, Common Report Engine, Eurex Trader GUI, Eurex Admin GUI, GUI Administration and Restart, Trade Entry Services, T7

#### **7 Market Technology**

Today's global markets demand new standards of flexibility and performance. 7 Market Technology series from Deutsche Börse Group offers a range of innovations in trading, clearing, risk management and connectivity – advanced infrastructure that lets you adapt to whatever the future brings.

Participant Simulation Guide Version 1.0

**Content**

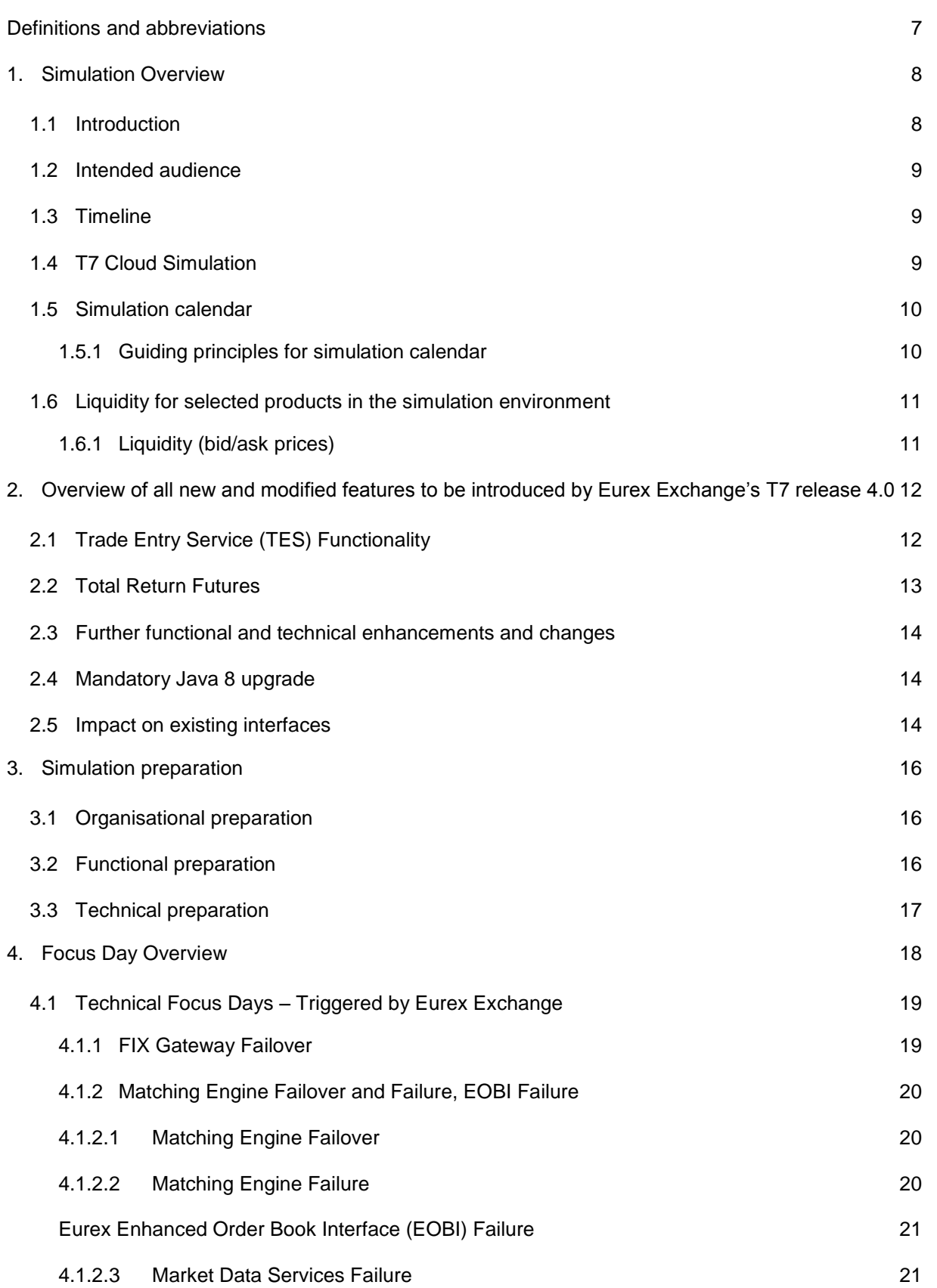

Eurex Exchange's T7 Release 4.0 **EURER EURER EXCHANGEMENT AGO** 

Participant Simulation Guide Version 1.0

![](_page_4_Picture_232.jpeg)

Participant Simulation Guide Version 1.0

![](_page_5_Picture_52.jpeg)

### **Definitions and abbreviations**

![](_page_6_Picture_126.jpeg)

### **1. Simulation Overview**

#### **1.1 Introduction**

The purpose of T7 release 4.0 simulation is to provide an opportunity for participants and ISVs to become familiar with the new and enhanced functional and technical setup and features of T7 release 4.0 and to prepare for production.

The key objectives of the T7 release 4.0 simulation:

- Provide high quality information and simulation to support participant and ISV readiness.
- Familiarize participants with the new trading services functionality.
- Early identification of issues both from Eurex Exchange and from the participants' side to minimize risk of T7 release 4.0 launch and production operation.

Release 4.0 of Eurex Exchange's T7 simulation execution is scheduled for the period from Friday, 23 September 2016 until Friday, 18 November 2016. From 16 until 22 September the simulation environment will not be available due to conversion to the release 4.0. The production launch of T7 release 4.0 is planned for Monday, 21 November 2016.

Eurex Exchange offers several dedicated focus days during the simulation phase to help participants become accustomed to new or changed features of the Eurex Exchange's T7. On those days, which are marked in the simulation calendar, special testing scenarios will be provided too. This document describes the different test scenarios for Eurex Exchange's T7 Simulation.

The latest Simulation Calendar is always available on the Eurex website under the following path:

#### *[www.eurexchange.com](http://www.eurexchange.com/) -> Technology -> Simulation Calendar*

A description of the new/changed functionality and technical enhancements has been communicated in the form of the document "**T7 4.0 RELEASE NOTES**" (one single document for functional and technical aspects in both, preliminary and final version), as well as Interface Specifications and User Manuals:

*[www.eurexchange.com](http://www.eurexchange.com/) -> Technology -> T7 -> System documentation -> Release 4.0*

Please note that due to the new functionalities of Eurex Clearings C7 release 3.1, there will be changes in billing and clearing reports. The details will be documented via C7 documents, circulars and in the Eurex XML Reference Manual.

Participant Simulation Guide Version 1.0

#### **1.2 Intended audience**

This document serves as the guide for all simulation participants, i.e. current and future users of the Eurex Exchange T7 system. In particular, the following participants will be involved in the simulation:

- Eurex Exchange's trading participants
- ISVs (Front, Middle and Back office)

In order to achieve a common understanding of the responsibilities and tasks, the distribution of this Simulation Guide to the appropriate project teams and line organizations of participants and ISVs is recommended as soon as possible. All parties involved, e.g. central coordinators, system administrators, traders and ISV representatives, should be aware of their tasks before the start of the simulation.

#### **1.3 Timeline**

Below the key dates concerning the introduction of Eurex Exchange's T7 release 4.0 are outlined.

- T7 release 3.0 to release 4.0 simulation conversion 16 22 September 2016
- Start of T7 release 4.0 simulation 23 September 2016
- Conversion of production environment 3.0 to 4.0 18 (eob)/19 November 2016
- 
- T7 release 4.0 production launch 21 November 2016
- Connection Test 19 November 2016
	-

![](_page_8_Figure_18.jpeg)

Figure 1: T7 release 4.0 document publication timeline

#### **1.4 T7 Cloud Simulation**

In addition to T7's release simulation participants can also use the T7 Cloud Simulation which allows trading participants and ISVs to test against the current T7 production and simulation environment. In this environment participants can initiate predefined market scenarios and test specific strategies more easily than in a shared environment. The T7 Cloud simulation is available 24/7 for a fixed price per

hour and is accessible using an SSL-encrypted internet connection. For more information on the T7 Cloud Simulation please refer to

<http://www.eurexchange.com/exchange-en/technology/t7-cloud-simulation>

#### **1.5 Simulation calendar**

During Simulation, generally three end-of-day batches per week will be performed.

The Simulation Calendar will be available on Eurex Exchange's website under the following path: *[www.eurexchange.com](http://www.eurexchange.com/) -> Technology -> Simulation Calendar*

#### **1.5.1 Guiding principles for simulation calendar**

- The simulation will be set up and run from both a functional and technical perspective as production-like as possible to help simulate business processes under realistic conditions. In order to provide a production-like system environment, the different Eurex components will be set up as an integrated simulation environment. Nevertheless, system availability and technical performance will be scaled to simulation requirements and will differ from production.
- The Eurex Exchange's T7 release 3.0 permanent simulation will terminate with the end of day processing on 15 September 2016. Eurex Exchange's T7 simulation environment will not be available for participants and ISVs from 16 September until and including 22 September 2016 in order to prepare the Eurex Exchange's T7 release 4.0 simulation environment.
- The T7 release 4.0 simulation is planned to start on 23 September 2016 and will last for approximately eight weeks until 18 November 2016. All functional and technical preparations should be completed before the start of the simulation.
- After the T7 4.0 release simulation has finished on 18 November 2016, the Eurex Exchange's T7 release 4.0 permanent simulation will continue.
- On batch days, calendar days correspond to actual business days. The following days until the next batch day have the business date of this forthcoming batch day. Here several calendar days (with 24 hours trading availability) constitute one business day.
- Weekends are generally open for simulation, but no technical and functional support will be available on weekends.
- In order to provide those participants and ISVs not located in a European time zone with the maximum possible access to the simulation environment, it is envisaged that the Eurex Exchange's T7 release 4.0 participant simulation back-end system and network will be reopened as soon as the batch has been successfully completed.

- Quarterly and monthly last trading/maturity & expiration dates for standard products are planned throughout the T7 release 4.0 simulation. Details are listed in the Simulation Calendar.
- During the T7 release 4.0 simulation, two month-end batches for September and October 2016 will be executed and month-end reports will be provided. Further month-end batches with the respective reports will be provided in T7 release 4.0 permanent simulation from November 2016, onwards.

#### **1.6 Liquidity for selected products in the simulation environment**

#### **1.6.1 Liquidity (bid/ask prices)**

Liquidity (bid/ask prices) will be provided on each trading day throughout T7 release 4.0 simulation in the following products:

#### **Options**

- **OESX** and **ALV**: only best bid, best ask
- **OGBL, OGBM** and **DB1**: Bid and ask prices with an order book depth up to 3
- **OTX**: Bid and ask prices with an order book depth up to 3
- **OTX1-OTX5**: only best bid, best ask
- **OKS2:** only best bid, best ask

#### **Futures**

- **FGBL**: Bid and ask prices with an order book depth up to 20
- **FESX:** Bid and ask prices with an order book depth up to 30
- **FTX**: Bid and ask prices with an order book depth up to 10
- **EVAR:** Bid and ask prices with an order book depth up to 3

#### **Futures Calendar Spread orders**

- **FESX**: Bid and ask prices with an order book depth up to 5
- **FGBL**: Bid and ask prices with an order book depth up to 10

#### **Complex Instrument Types (in FEU3):**

- **Packs:** 1st white pack 1st red pack
	- 1st green pack
- **Bundles:** 2-year bundle and 3-year bundle

### **2. Overview of all new and modified features to be introduced by Eurex Exchange's T7 release 4.0**

T7 release 4.0 will introduce important new enhancements:

#### **2.1 Trade Entry Service (TES) Functionality**

Eurex Trade Entry Services enables trading participants to enter off-book transactions in standardised and tailor-made (also denoted as flexible) contracts. With these services participants benefit from the customised trading in Eurex markets and the advantages of standardised clearing and settlement services provided by Eurex Clearing.

The Trade Entry Services are currently supported by the Eurex Clearing classic system. With T7 Release 4.0 the TES functionality will be migrated to the Eurex Exchange's T7 trading platform which is already available for on-exchange trading. The migration will lead to a consolidation of the onexchange and off-book trading activities in a single state-of-art trading platform.

As a consequence of the migration of TES functionality from the Eurex Clearing classic system to the Eurex Exchange's T7 trading platform, trading participants and ISVs using the current FIXML interface to access the TES functionality need to migrate to T7's ETI Interface. Eurex Clearing's FIXML Interface will depreciate all TES functionality for Eurex products (see also chapter 3.1 below).

Trading participants using the T7 Trader GUI will be less affected since conceptual changes of the TES functionality will be covered by the GUI convenience layer in order to provide similar TES GUI functionality as of today.

The migration of TES functionality to the T7 platform will offer Eurex trading participants and ISVs the following benefits:

- Common trading as well as market and reference data interfaces for on-exchange and off-book derivatives trading.
- Consolidated user management for on-exchange and off-book trading, hence there will be no need to maintain users separately on the Eurex Clearing classic system.
- Support of off-book trading of complex instruments that are already available for on-exchange trading such as:
	- o Futures Calendar Spreads
	- o Standard Futures Strategies
	- o Non-standard options strategies
	- o Standard options and options volatility strategies currently only supported for onexchange trading
	- o Packs, Bundles and Strips for trading in STIRs products.

Participant Simulation Guide Version 1.0

o Off-book trading for variance futures in parallel to on-exchange trading.

With the migration to T7, access control to the TES functionality will work in a similar way to the existing entitlement concept for on-exchange trading. Assignment of TES roles to product assignment groups, setting of transaction size limits and user level settings follow the same logic and can be configured in the GUI User Maintenance screen. Access to the various TES Types will be controlled by "TES Type Eligibility", which can also be configured in the GUI User Maintenance screen.

For details about the entitlement logic in T7, please refer to the Final Release Notes or to the Participant and User Maintenance Manual available on the Eurex website. In order to support participants' testing, Eurex will automatically migrate member and user settings for TES from the Eurex Clearing classic system to T7 in the simulation environment. Please note that in the production environment user entitlement will only be migrated if the user is actively participating in TES.

Please note that

- the TES migration for EEX products will be performed at a later point in time
- the Options Volatility Strategies for stock options which includes the stocks as underlying leg are not supported in T7.

#### **2.2 Total Return Futures**

To facilitate the introduction of Total Return Products on T7 both for on-book and off-book trading, Eurex will introduce further use of double price notation functionality with Eurex Exchange´s T7 release 4.0. This functionality allows for the traded price in T7 (referred to as Trading Notation) – e.g., an interest rate spread – to be handled in a different format from the one used in C7. Operationally, the traded price is converted by T7 into a more standard format ("Clearing Notation") prior to forwarding to C7. The aim is to allow products which would trade in spread terms, for example, where the traded spread could be in basis points (e.g. reflecting an annualised spread) and where this traded price may take positive, negative or zero values. However, the traded spread will be used in conjunction with an underlying price, such as an index or security, to calculate and determine a more standard clearing price which will only have a positive value, for example in index points or price terms – which will then be sent to the C7 system. Such double price notation (Trading Notation vis-àvis Clearing Notation) has previously been introduced for Variance Futures.

Please note that the activation date of the functionality in simulation differs from the T7 Release 4.0 simulation start. The activation is planned for mid of october and will be communicated to the participants via Implementation News on Eurex Exchange's website for T7.

Participant Simulation Guide Version 1.0

#### **2.3 Further functional and technical enhancements and changes**

Following functional and technical enhancements and changes will be introduced with T7 Release 4.0 as well:

- Enhancement of the Order Mass Cancellation Request
- Decommissioning of previous unadjusted and previous adjusted open interest information in the Extended Market Data Interface and Reference Data
- Consider the trade volume resulting from volatility strategies in trade volume reporting
- Book-or Cancel restriction in order modify messages
- Increase Flex Account (field size)
- Enhancement of Eurex EOBI (Inclusion of selected options e.g. OKS2 and change in sequence of execution and cancellation messages regarding SMP events)
- Multimarket capability for MDI, RDI and RDF (MDI, RDI or RDF will be extended, so that markets can be operated independently from one another with respect to either MDI, RDI or RDF, and that it will in future be possible to open certain markets individually)
- Extension of scope concept in ETI header files
- Additional information in the trade messages delivered via the Eurex FIX interface
- Additional product state information on public Market Data Interfaces

#### **2.4 Mandatory Java 8 upgrade**

For T7 Release 4.0, the installation of Java 8 (minimum: Version 8 Update 73) for the Eurex T7 Trader GUI and Eurex T7 Admin GUI on the participants' side is mandatory. The usage of the GUIs with older Java versions will not be possible. In the event that the correct Java version is not installed, the respective Eurex T7 Trader GUI and Eurex T7 Admin GUI will not start.

Oracle ceased public availability of security fixes and upgrades for Java 7 as of April 2015.

#### **2.5 Impact on existing interfaces**

The following interfaces will be changed with Eurex Exchange T7 release 4.0:

- Eurex Enhanced Trading Interface (backwards compatible)
- Eurex FIX Gateway (backwards compatible)
- Market and reference data interfaces
- **•** Eurex Trader GUI
- Reports

Participant Simulation Guide Version 1.0

For a full overview of all new and changed features with Eurex Exchange's T7 release 4.0 please see the document "**T7 4.0 RELEASE NOTES**" which can be downloaded following this path:

*[www.eurexchange.com](http://www.eurexchange.com/) -> Technology -> T7 -> System documentation -> Release 4.0*

Participant Simulation Guide Version 1.0

### **3. Simulation preparation**

Preparation activities should be completed prior to the start of Eurex Exchange's T7 release 4.0 simulation.

#### **3.1 Organisational preparation**

Prior to the start of T7 release 4.0 simulation, the following organisational preparatory activities need to be completed by all participants to ensure readiness for the simulation phase:

 All participants and ISVs will be asked to name a person acting as a single point of contact (SPoC) during the simulation. This person shall coordinate all internal activities, functional as well as technical, and shall communicate with affiliated participants during simulation, when collaboration is required. The SPoC maintenance is available to the participant via the web application under the following path:

*[www.eurexchange.com](http://www.eurexchange.com/) -> Member Section -> Technical Service -> Release Contacts*

- Documents will be made available in order to facilitate and support general simulation needs. However, in order to simulate the individual requirements participants are encouraged to define specific simulation objectives and scenarios on their own.
- Personnel for participation in simulation on the focus days (specified in the simulation calendar) should be identified and confirmed.
- Participants are encouraged to set up an internal issue management processes.

#### **3.2 Functional preparation**

Participants and ISVs planning to participate in the simulation should verify their individual setup/clearing-relationship and inform Eurex Exchange of any changes that may be required prior to the start of their simulation testing activity.

The completion of functional preparations prior to production start is mandatory.

Participant Simulation Guide Version 1.0

#### **3.3 Technical preparation**

In order to ensure technical readiness for simulation, members/ISVs should consider the following topics:

- The changes for the following interfaces have to be implemented:
	- o Eurex Enhanced Trading Interface (backwards compatible)
	- o Eurex FIX Gateway (backwards compatible)
	- o Eurex Market and reference data interfaces
	- o Reports (Common Report Engine)
- A technical connection to Eurex Exchange T7 systems needs to be established (if not existing).
- Internal resources for timely installation of simulation software should be identified and confirmed.
- Related in-house systems should be set up to simulate subsequent processing.

Participant Simulation Guide Version 1.0

### **4. Focus Day Overview**

In the overview below, all focus days offered during the permanent simulation are listed and described:

Technical Focus Days – Triggered by Eurex Exchange:

- Fix Gateway Failover
- Matching Engine Failover and Failure, EOBI Failure
	- o Matching Engine Failover
	- o Matching Engine Failure / EOBI Failure
	- o Market Data Services Failure
- Eurex RDI Failover
- **•** ETI Session to Gateway Reassignment
- Matching Engine Processing Delay
- GUI (forced user log out)
- Move products from one partition to another (emergency procedure)

Functional Focus Days – Triggered by Eurex Exchange

- Corporate Actions
- Market Halt
- Product Halt
- Volatility Interrupt

Functional Focus Days – Executed by Exchange Participants

- Self-Match Prevention
- Full Spread Matrix
- Instrument / product state changes
- New Strategy Setup complex instruments
- Market Maker Protection
- Trade Traceability
- Quote Handling
- Risk Events
- Stop/Release User / Risk Controls view

#### **4.1 Technical Focus Days – Triggered by Eurex Exchange**

Technical focus days will be offered on several occasions during the simulation and will be triggered by Eurex Exchange. Participants should use this opportunity to test the behaviour of the Eurex trading and market data interfaces in conjunction with their own front office applications as well as their order book- and session management systems.

#### **4.1.1 FIX Gateway Failover**

In case of a FIX Gateway Application Failover, all FIX sessions connected to this FIX Gateway will be disconnected and the corresponding port will be closed.

Customers should then activate the connection to the secondary FIX Gateway. The first FIX session logon to the secondary FIX Gateway may take some seconds. So if a connection or a session logon fails or is not responded to immediately, a second attempt should only be made after a few seconds (30 seconds recommended).

#### **Schedule:**

![](_page_18_Picture_172.jpeg)

These tests are recommended for all T7 participants (Members/Vendors) using the Eurex FIX Interface.

In the event of a FIX Gateway failure, active FIX sessions will be disconnected. FIX sessions may be resumed for the same SenderCompID (49) on the secondary FIX Gateway, using the secondary IP address and port number.

#### Recovery notes:

In the event that the disconnection was due to an outage on the FIX Gateway side, members should consider the following recovery mechanisms:

- After reconnection of the FIX session, the FIX Gateway may receive a sequence number higher than the one expected and sends a Resend Request (2) message to the member.
- The member should resend all potentially missed messages with PossDupFlag  $(43) =$ "Y", to indicate that a message may have been previously transmitted with the same MsgSeqNum (34).

- Please note: No Gap Fill messages should be sent by the member during the resend series for application messages. Application messages should always be re-transmitted since the Eurex FIX Gateway requires all missing application messages for the purpose of reconciliation with Eurex Exchange's T7 trading system fall-back.
- If a participant sends Gap Fill messages during the resend series for application messages the related orders might not be accessible any more via the FIX Gateway and related order specific information will not be forwarded to the FIX session.

#### **4.1.2 Matching Engine Failover and Failure, EOBI Failure**

The T7 simulation system runs on separate partitions. Every process in the partition has a standby partner process that can take over in case the primary process fails. During simulation a failover and a failure of a matching engine will be simulated.

#### 4.1.2.1 Matching Engine Failover

As a precondition participants are advised to enter non-persistent orders and quotes in the simulation environment before the matching engine failover takes place.

In this test scenario the existing matcher processes in the partition will be terminated and the standby partner process will take over. Shortly after the takeover, participants will receive a 'Market Reset Event' message, stating the technical problem and including the message key which is the last reproducible order message.

As a result of the failover, the products from the failed partition will still be tradable. A Market Reset Event message will be triggered. Non-persistent orders and quotes which were inserted earlier will be deleted after the restore of the order book.

There is a "failover time parameter" defined per product. If the failover happens in between that timeframe or the product did NOT have a continuous trading status prior to the corruption, the product will change to product state "halt", after the failover is finished.

Afterwards an order book replay will be sent including the persistent orders which were recoverable. Participants with low frequency sessions will receive an extra end of replay message on a product level. Participants with high frequency sessions will only receive the previously mentioned Market Reset Event Message. Hence, there are no extra deletion messages.

The Matching Engine failover triggers automatically an EOBI failure

#### 4.1.2.2 Matching Engine Failure

For the execution of a matching engine failure both matcher processes will be crashed for a partition in simulation. The test case will have an impact on all products available on this partition in permanent simulation. As long as the partition is not available, i.e. not restarted by the exchange,

Participant Simulation Guide Version 1.0

participants will neither be able to receive public market data for products linked to that partition, nor will they be able to enter orders.

A Market Reset Event message will be sent out to participants, when the matching engine has been restarted. Additionally the market data service will still be available but will send only unchanged data to participants.

The Matching Engine failure triggers automatically an EOBI failure as well.

#### **Eurex Enhanced Order Book Interface (EOBI) Failure**

Prior to the focus day, participants should check whether they are able to receive market data from the Eurex Enhanced Order Book Interface (EOBI) in advance, i.e. they should try to send some orders on benchmark futures products which are available in Eurex Exchange's T7 permanent simulation (e.g. FGBL, FGBM, FGBS, FGBX, FBTM). Public market data information from Eurex EOBI will be provided in packages/UDP datagrams marked with a *MarketSegmentID*, i.e., product identifier; *PartitionID*; *ApplSeqNum* (continuous numbering format); Packages are sent over redundant multicast address and port combinations. Each package is uniquely identified by its *MarketSegmentID* and *ApplSeqNum* combination. In addition to the packet sequence numbering, individual messages are sequenced by *MsgSeqNum* which is contiguous per *MarketSegmentID*.

In case of an EOBI Failure, both the *ApplSeqNum* and the *MsgSeqNum* for a specific *MarketSegmentID* will restart from 1.

An EOBI Failure is triggered together with a matching engine failover or failure. Participant applications should notice this, whenever an *ApplSeqNum* is received which is smaller than one which has already been received for a specific *MarketSegmentID* and multicast address:port combination. Whenever a participant application detects a restart of the *MsgSeqNum* as well, it must rebuild all order books for this *MarketSegmentID* again from the Eurex EOBI snapshot channel.

All non-persistent orders entered prior to the failover will be deleted. The receiving application needs to invalidate its view of the order book and refresh once an explicit message has been received containing new information.

Matching Engine and EOBI Failover / Failure scenario will be offered between 15:00-16:00 CET.

#### 4.1.2.3 Market Data Services Failure

Prior to the focus day participants should check whether they receive market data from the Eurex Exchange's T7, i.e. they should try to send some orders on products which are available in permanent simulation. Market data information will be provided in packages marked with a *SenderCompID; PartitionID; PacketSeqNum* (continuous numbering format); the *MessageSeqNum* (contiguous per

Participant Simulation Guide Version 1.0

*SenderCompID* multicast address and port combination) and a *MarketSegmentID*. The *SenderCompID* always remains constant for a product during the whole business day, if there is no failover.

When the market data failure is initiated by Eurex, a crash will be simulated within the partition for market data services. During that time participants can try to insert new orders and quotes for that product. As a result they will receive a message that the associated partition is not available. As long as the partition is not available, i.e. not restarted by the exchange, participants will neither be able to receive market data for products linked to that partition, nor be able to enter orders. In this test scenario both partitions in simulation will be affected and therefore the test will refer to all products which are available at that time in the permanent simulation.

Participants can identify this failover scenario by comparing the *SenderCompID* value with the previous value. A new *SenderCompID,* which is available in the packet header and in each data message for incremental and snapshots, indicates the partition failure. Additionally the *PacketSeqNum* will be reset to 1.

Once this condition is observed, it can be assumed that a fail-over scenario took place and the rebuild of the order book can be started. All non-persistent orders entered prior to the failover will be deleted. The receiving application needs to invalidate its view of the order book until an explicit message has been received containing new information.

→ The Market Data Services Failure scenario will be offered between 15:00-16:00 CET.

#### **4.1.3 Eurex RDI Failure**

l

In this test scenario both the failover and the restart of the Eurex RDI will be simulated<sup>1</sup>. As a precondition for the tests, participants are advised to create some complex instruments in the simulation environment before the failover and restart of the RDI are performed.

In the first part of the test scenario when the Eurex RDI fails over, a new initial reference file for Eurex will be generated with a new file set identifier. This file will contain any complex instruments, already created and deleted during the day, i.e. the entire history.

In the second part of the test scenario, when the Eurex RDI is restarted, a new initial reference file will be generated with a new file set identifier. This file contains the existing complex instruments but not the entire history of creations and deletions.

The Eurex RDI Failure scenario will be offered between 15:00-16:00 CET.

<sup>&</sup>lt;sup>1</sup> Starting with T7 Release 4.0, EEX RDI ist independent of Eurex RDI and will not be affected by the Eurex RDI Failure. .

#### **4.1.4 ETI Session to Gateway Reassignment**

Participants interact with the trading gateways by means of high frequency or low frequency sessions. The primary and secondary gateway, to which a session is assigned, is contained in the response to the gateway request message which is issued as the first step in the connection process. Under normal circumstances the assignment of the session to a trading gateway will not change on a day-today basis but either as a result of hardware failure or due to the re-assignment of sessions for load balancing purposes the session to gateway assignment can and will change.

Participants must not only ensure that their applications support the automatic gateway reassignment but also that their application can handle a logon to the primary or secondary gateway should one of the logins fail. Hardcoding of gateway assignments may lead to the inability to connect to the trading gateways.

To assist participants in preparing for the ETI session to gateway reassignment and to ensure that trading applications are able to handle the scenario once it occurs, focus days will be offered whereby the session to gateway assignment will be changed for all sessions.

There will be two focus days for this scenario whereby both focus days will take place in the same week. In the simulation environment the end-of-day processing usually takes place on a Tuesday, Wednesday and a Thursday.

In the end-of-day processing on the first day where the focus day is specified, all session to gateway mappings will be deleted. Once the simulation environment becomes available again after the end-ofday processing, the assignment of the sessions to the trading gateways will be performed on a "round robin" principle and there will be no way to ascertain which gateway will be assigned in advance. Applications will be required to process the response from the gateway request message to find out which trading gateways can be used for a particular session.

A list of all the possible trading gateways together with their IP addresses is listed in the "Eurex Network Access to T7" document which is available Eurex Exchange's website [www.eurexchange.com](http://www.eurexchange.com/) > Technology

In the end-of-day processing on the following batch day, the original session to gateway mappings will be restored.

→ The ETI to Gateway Session Reassignment scenario will be offered over a time spanning two batch days with part 1 deleting all existing mapping and part two restoring the original session to gateway mappings.

Participant Simulation Guide Version 1.0

#### **4.1.5 Matching Engine Processing Delay**

This focus day scenario is provided to assist participants in testing the very rare event where massive processing delays occur on a partition. In this scenario the following events will be triggered:

- All non-persistent Orders and Quotes will be deleted for the affected product(s)
- Product-specific DeleteAllOrderQuoteEventBroadcast messages will be sent to all ETI and FIX sessions with MassActionReason set to (111) Product temporarily not tradable.
- For a minimum time period of 10 seconds or until the slow processing is resolved, all transactions except order deletions will be rejected with SessionRejectReason set to (102) Service Temporarily Not Available and VarText 'TRANSACTION REJECTED DUE TO SLOW PARTITION'
- In the event that a product is temporarily not tradable. Participants will be informed when the matching engine will accept transactions again by a TradingSessionStatus message (MsgType (tag  $35$ ) = "h") specifying TradSesEvent (tag  $1368$ ) =  $105$  ("Service Resumed").

**Please Note:** Participants will still be able to send deletion requests for any persistent orders which they would like to remove.

This focus day will be provided in the product **AFR** only.

Participants are requested to check that their applications can correctly handle order / quote deletions and transaction rejections due to the slow partition state.

Please refer to the simulation calendar on Eurex Exchange's website [www.eurexchange.com](http://www.eurexchange.com/) > Technology for the days on which this focus day will be provided.

#### **4.1.6 GUI (forced user log out)**

The GUI Focus Day scenario is provided to first of all make participants aware of a function within T7 whereby in an emergency/exceptional situation Eurex Operations can not only send messages directly to the users screen but also force the termination of the GUI itself. In addition, the focus day is also provided to make participants aware of the effects of a full GUI environment restart. The GUI (forced user log out) focus day will be sub-divided into three parts:

- Send Admin Message only
- Admin Message + Forced Trader GUI Shutdown
- Full GUI environment restart

Participant Simulation Guide Version 1.0

#### 4.1.6.1 Send Admin Message only

All GUI instances (both Admin and Trading) logged in at the point when the focus day is initiated will receive a message "Eurex T7 Focus Day: Focus day "GUI (forced user log out)" started". This message will appear in new popup window.

![](_page_24_Picture_129.jpeg)

This window can be closed by pressing the Confirm button.

#### 4.1.6.2 Admin Message + Forced Trader GUI Shutdown

After this first message the following message will be send 10 minutes prior to the GUI environment shutdown: "Eurex T7 GUI Focus Day: Automatic GUI shutdown has been triggered and the GUI environment will be restarted". On the Trader and Admin GUI the following pop-up windows will be displayed:

![](_page_24_Picture_130.jpeg)

The colour of this popup window will turn to yellow 15 seconds prior to the forced shutdown and turns red for the last 5 seconds.

#### 4.1.6.3 Full GUI environment restart

Following a full restart of the GUI environment in simulation will be performed. On the day where the focus day is scheduled, participants will be encouraged to suspend orders so that the effect on suspended orders caused by a GUI restart can be observed. Suspended orders will all be deleted, the rest of the order book will be unchanged after a restart.

The GUI (forced user log out) focus day scenario will be offered between 15:00-15:30 CET.

#### **4.1.7 Move products from one partition to another (emergency procedure)**

This focus day scenario is intended to simulate the unlikely event that products need to be moved from one partition to another before the start of trading.

Under normal circumstances, the assignment of products to a partition will not change on a day-today basis but either as a result of hardware failure or due to a re-configuration, the assignment of products can and will change.

In this focus day scenario all products belonging to the product group FBND will be moved from one partition to another prior to the start of the trading phase (closed & pre-trading) in the T7 simulation environment.

As a consequence of the product move from one to another partition the entire T7 system will be restarted. All non-persistent orders, quotes entered and recoverable broadcast streams disseminated before restart will be deleted. Please be aware that persistent orders will be moved to the other partition too and are part off the orderbook restatement. The PartitionID in the reference data, product snapshot and packet header for EMDI and EOBI for the affected product(s) will change. When the Eurex RDI is restarted, a new initial reference file will be generated with a new file set identifier. Reference Data via RDI and RDF must be reprocessed by client applications following the restart. The SenderCompID in the Market Data for the product will change following the restart. The service on which the market data is published first for EMDI / EOBI may change (even to odd or vice versa). The multicast addresses on which the market data is disseminated will not change

Participants must ensure that their applications support the automatic reassignment of products. Hardcoding of product to partition assignments may lead to the inability to identify or trade these products.

- Affected products are: CONF, FBCM, FBON, FBTM, FBTP, FBTS, FCBL, FCBS, FGBL, FGBM, FGBS, FGBX, FOAM, FOAT, GE02, GE05, GE30.
- → The Move products from one partition to another one (emergency procedure) focus day scenario will be performed in the morning after a batch run and should be completed before 11am (CET/CEST). Please note: The products which have been moved from one partition to another, will remain on the "new" partition until this focus day scenario is repeated.

Participant Simulation Guide Version 1.0

### **4.2 Functional Focus Days – Triggered by Eurex Exchange**

#### **4.2.1 Corporate Actions**

Participants will have the opportunity to test Corporate Action processing between the Eurex Exchange's T7 and the current Eurex Clearing classic system. On the first focus day, i.e. before endof-day processing starts, participants are requested to generate positions in T7 in the defined products to check the system behaviour on the effective focus day (second business day).

The exact dates of the Corporate Actions scenario are displayed in the current simulation calendar available on Eurex Exchange website [www.eurexchange.com](http://www.eurexchange.com/) > Technology

#### **4.2.2 Market Halt**

As a possibility to reflect a market halt in the Eurex Exchange's T7 and Eurex Clearing classic system, Eurex Exchange has planned one predefined focus day. This market halt will be done on an intraday basis between 15:00 and 15:30 CET.

#### Test scenario and expected result:

Prior to the planned Market Halt participants are recommended to enter non persistent orders and quotes and persistent orders in any products which are available in the permanent simulation. As a result of the market halt, products will not be tradable between the given times in Eurex Exchange's T7 simulation. In this scenario all non-persistent orders and quotes will be deleted after the market reset and participants must re-enter those orders and quotes. Persistent orders will stay in the system.

Additionally the following message will be sent:

*10308 - (ETI: Mass Cancellation Event)*

The exact dates of the Market Halt scenario are displayed in the current simulation calendar available on the Eurex website.

#### **4.2.3 Product Halt**

As a possibility to reflect a product halt in Eurex Exchange's T7, Eurex Exchange has planned one product halt on a predefined focus day. This test will be done on an intraday basis between 14:00 and 14:30 CET.

#### Test scenario and expected result:

Participant Simulation Guide Version 1.0

Prior to the planned Product Halt participants are recommended to enter non persistent- and persistent orders and quotes in the affected product. As a result this product will not be tradable between the given times in Eurex Exchange's T7. In this scenario all non-persistent orders and quotes will be deleted after the market reset and participants must re-enter them. Persistent orders for the affected product will stay in the system. Additionally the following message occurs:

*10308 - (ETI: Mass Cancellation Event aka DeleteAllOrderQuoteEventBroadcast aka BC CleanupOQ)*

The exact dates and products of the Product Halt scenario are displayed in the current simulation calendar available on the Eurex website.

#### **4.2.4 Volatility Interrupt**

With volatility interrupts participants will be able to familiarize themselves with the product specific system handling. For this focus day the volatility interruption will be triggered by Eurex Exchange. between 15:00 and 15:30.

Test scenario and expected result

I. Prior to the planned volatility interruption, participants are recommended to enter non persistent orders and quotes in several maturities on both sides (bid & ask) on the respective product. As a result of this test scenario all non-persistent orders and quotes will be deleted and a clean-up message will be sent out after the volatility interrupt. Participants will have to re-enter those orders and quotes. During the time of the volatility interrupt the respective product is not tradable in the system.

Furthermore, the volatility interrupt leads to a volatility auction state, which is triggered before the affected order is matched outside the volatility range.

II. Prior to the planned volatility interruption participants are recommended to enter persistent orders in the respective product. As a result of this test scenario all persistent orders are still visible after the volatility interrupt. During the time of the volatility interrupt the product is not tradable in the system.

Furthermore the volatility interrupt leads to a volatility auction state, which is triggered before the affected order is matched outside the volatility range.

The exact dates and product of the Volatility Interrupt scenario are displayed in the current simulation calendar available on Eurex Exchang'e website [www.eurexchange.com](http://www.eurexchange.com/)  $>$  T7

Participant Simulation Guide Version 1.0

#### **4.3 Functional Focus Days – Executed by Participants**

The following focus days are offered, but must be executed by participants.

#### **4.3.1 Full Spread Matrix**

In the Eurex Exchange's T7 it is possible to set up and trade products with up to 20 different calendars spreads.

The exchange can configure which calendar spreads of a futures product are considered for synthetic matching; a synthetically linked full spread matrix is achieved by considering all calendar spreads of a futures product.

The following products are configured with a synthetically linked full spread matrix in the permanent simulation:

![](_page_28_Picture_171.jpeg)

#### **4.3.2 Instrument / product state changes**

Eurex Exchange's T7 applies trading states at both a product level and at an instrument level. Instruments of the same product can be in different instrument states. Product states apply to all instruments of a product.

While product states give structure to the trading day and control general access to the system, instrument states control order/quote maintenance, execution and availability of market information. The introduction of instrument states permits greater flexibility with auctions.

#### **4.3.3 New Strategy Setup – complex instruments**

Typically, complex instruments are requested by traders, however, some futures spreads are created by the exchange by default. Complex instruments requested by traders with open orders valid beyond the current trading day will be available the next day.

It is possible to have different trading parameters per instrument type, for example allocation schemes and price validations. Therefore, different instruments of the same product can vary in their trading behaviour.

Participant Simulation Guide Version 1.0

Please note: Strategies are always created on a temporary basis and are cancelled during the end of day processing when their order book is empty.

Traders may request complex instruments from Eurex Exchange's T7 at any time during the simulation. If the requested complex instrument matches a predefined standard option strategy, then the matching engine will create a standard option strategy.

#### **4.3.4 Market Maker Protection**

A Market Maker protection mechanism on a session level is provided to prevent too many simultaneous executions on quotes provided by a Market Maker. Market Maker protection parameters can be specified on either the product level or the product/instrument type level.

The participant may use the *MMParameterDefinitionRequest* in Eurex ETI or the Eurex Trader GUI Market Maker Protection screen to define market maker protection parameters. There are additional features in Eurex Exchange's T7 provided for MMP:

- MMP is available for both futures and options.
- MMP can be applied to all simple and complex instrument types independently, supplementing the existing protection on a product level.
- MMP uses quote inactivation rather than quote deletion.
- MMP can be maintained separately via the Eurex Trader GUI, Eurex Admin GUI and Eurex ETI.
- An additional percentage limit supplementing the already existing volume, delta and vega limits can be used for MMP.

#### **4.3.5 Trade Traceability**

Eurex Exchange's T7 provides improved trade traceability, allowing orders to be linked to executions, trade confirmations, and trades in clearing for simple instruments and complex instruments.

While sending a new order participants can provide a client order ID and up to three free text fields, which are optional for Eurex ETI. For each new order received by Eurex Exchange a separate order ID by the exchange is assigned which is unique and returned to the participant on all private messages.

For every match event Eurex Exchange's T7 assigns identifiers unique within product and business day, to each aggregated price level, every order execution and every trade.

For the matching of a complex order in addition to the order leg, the execution ID and order leg execution ID is provided for each leg of the complex instrument match.

Participant Simulation Guide Version 1.0

#### **4.3.6 Quote Handling**

This scenario describes the most important features related to quote handling, e.g. 'mass quote' functionality allowing participants to enter, modify and delete multiple quotes of a session simultaneously for both, options and futures.

#### *Quotes per business unit:*

Quotes belong to the session on which they are entered. It is possible to have multiple sessions for one business unit and each session can have different quotes in the same instrument.

#### *Mass quote entry:*

In this scenario it is possible for the trader to enter, modify and delete multiple quotes of a session simultaneously. This scenario can be tested with futures as well as options as well as in combination with simple and complex instruments. This function is different from the "delete all quotes" feature, which deletes all quotes in one session.

#### *Quote check:*

A newly inserted or amended quote which fails the price reasonability or extended price range validation results in a complete deletion of the quote. This scenario can be tested with a positive and negative test scenario.

#### *Automatic deletion:*

In this scenario it can be tested that quotes are automatically deleted when the instrument status changes to "closed" or "restricted" or when the instrument has expired.

#### *Quote activation / inactivation:*

Quotes of a given session or product (and instrument type) can be set to active/inactive. Inactive quotes will be hidden from trading and will not participate in matching. Furthermore they will not be visible in the order book depth. Traders can continue to add, modify and cancel individual quotes. The inserted status for quotes is always persisted for the current business day. At the start of the new business day all newly entered quotes will be reset via default to status active.

During the time of a session inactivation any new quotes which are inserted for the session become automatically inactive. When reactivating the quotes they get a new matching time priority.

#### **4.3.7 Risk Events**

Risk parameters are adjusted in a way that risk events will be triggered due to defined trading volume or quantity limits. Limits can be set by Clearing Members for their Non-Clearing Members (Exchange Participants) or by Non Clearing Members themselves on an intraday basis. There are three levels of limitation which can be defined by participants and is the same for all business units.

#### *1. Alert message*

The user will receive a popup message which informs him that he has exceeded a predefined limit, no further actions will happen.

#### *2. Threshold message*

The user will be informed that he has exceeded the second limit and therefore a throttle mechanism is implemented for the trading. For traders it is no longer possible to trade in a general way and volume as the trade volume will be limited as per the threshold limitation given from the clearing members.

#### *3. Blocking message*

With this scenario trading will be disabled for the respective trading user if he exceeds his trading limits or any other given quantity limits for trading. User entitlements are independent of those extra limitations.

#### **4.3.8 Stop/Release User / Risk Controls view**

**The Risk Controls View** comprises of two different functions; the Panic Cancel actions which results in the deletion of orders and/or quotes and the Stop/Release actions, which will not only delete orders and quotes but will prevent a single or group of traders/machines from further entry of quotes and orders. Please read more in the "Eurex Trader and Admin GUI Manual" available on the Eurex Website at

*[www.eurexchange.com](http://www.eurexchange.com/) -> Technology -> T7 -> System Documentation -> Release 4.0 -> Eurex GUI Solutions*

#### **4.3.9 Trade Entry Services**

l

To support members during their testing of "Trade Entry Services", DBAG has planned following test scenarios which are differentiated by the availability of Trade Entry Services and On-exchange trading for dedicated instruments<sup>2</sup>:

 $^2$  The default setup is that all instruments (except AXA & BMW) are suitable for off-book transactions and for On-exchange

trading. Users connected via GUI, EMDI and MDI Gateway will see the TES state (On, Off, Halted, Ended) on product basis

Participant Simulation Guide Version 1.0

![](_page_32_Picture_61.jpeg)

a.) TES possible and On-exchange trading not possible for instrument AXA

In this scenario the instrument AXA is suitable for off-book transactions but not for Onexchange trading. If the user enters orders in On-exchange trading, he will receive an error message which informs him that the transaction is not allowed in current instrument state, no further actions will happen.

b.) TES not possible and On-exchange trading possible for instrument BMW

In this scenario the instrument BMW is suitable for On-exchange trading but not for off-book transactions. If the user enters TES trades, he will receive an error message which informs him that the transaction is not allowed in current product state, no further actions will happen.

Participant Simulation Guide Version 1.0

### **5. Documentation**

#### **5.1 Documentation Schedule**

The following existing documents will be revised for T7 release 3.0. Preliminary versions (identified by  $\blacklozenge$ ) will be available prior to the start of simulation and final versions (identified by  $\blacklozenge$ ) will be available prior to the production launch.

![](_page_33_Picture_202.jpeg)

![](_page_34_Picture_117.jpeg)

Published versions of these documents become available on the Eurex website:

*[www.eurexchange.com](http://www.eurexchange.com/) -> Technology -> T7 -> System Documentation -> Release 4.0*

### **6. Support**

The standard support times of Eurex Exchange will be in effect during the simulation phases. The helpdesk departments and further information sources are provided in the following section.

#### **6.1 Contacts and support hours**

The following helpdesks provide first level support for specific topics from Monday till Friday:

#### **6.1.1 Member/ Vendor Services & Admission Team**

Phone: +49-69-211-1 17 00 (09:00 - 18:00 CET)

- Participants readiness activities
- Participant preparation requirements
- Participant setup questions for simulation and production
- Participant data changes for simulation and production
- ISV related queries

#### **6.1.2 Functional Helpdesk Eurex**

Phone: +49-69-211-1 12 10 (07:00 - 22:30 CET)

- Functional trading related issues for Eurex Exchange's T7 and the Eurex system (clearing)
- Functional focus days
- Product data management
- Market Control
- Simulation participation and execution

#### **6.1.3 Helpdesk Clearing Data Control**

Phone: +49-69-211-1 24 53 (08:00 - 20:00 CET)

- Clearing functionality
- Entitlement Management
- Participant- and user data management

#### **6.1.4 Customer Technical Support**

Phone: individual VIP number (24 hours, Monday - Friday)

- All Technical issues related to the simulation environment (e.g. connectivity issues)
- Technical focus days

Participant Simulation Guide Version 1.0

#### **6.2 Further sources of information**

Changes and further information regarding the simulation for Eurex Exchange's T7 will be provided via the following channels:

- 1. Circulars
- 2. Info-Mail
- 3. Implementation News on Eurex Exchange's website for T7 under following path:

*[www.eurexchange.com](http://www.eurexchange.com/) -> Technology -> T7 -> Implementation News*

Participant Simulation Guide Version 1.0

## **7. Change log**

The document contains the following changes compared to the previous versions.

![](_page_37_Picture_56.jpeg)